# **Wheel.lvlib:Wheel\_Control\_RPM.vi**

Help by FRC Team 836 - The RoboBees

This VI is used to set the Revolutions Per Minute (RPM) of a wheel.

Wheel DevRef In **COUNTER STATE**<br>CounterDevRef in **RPMS** 

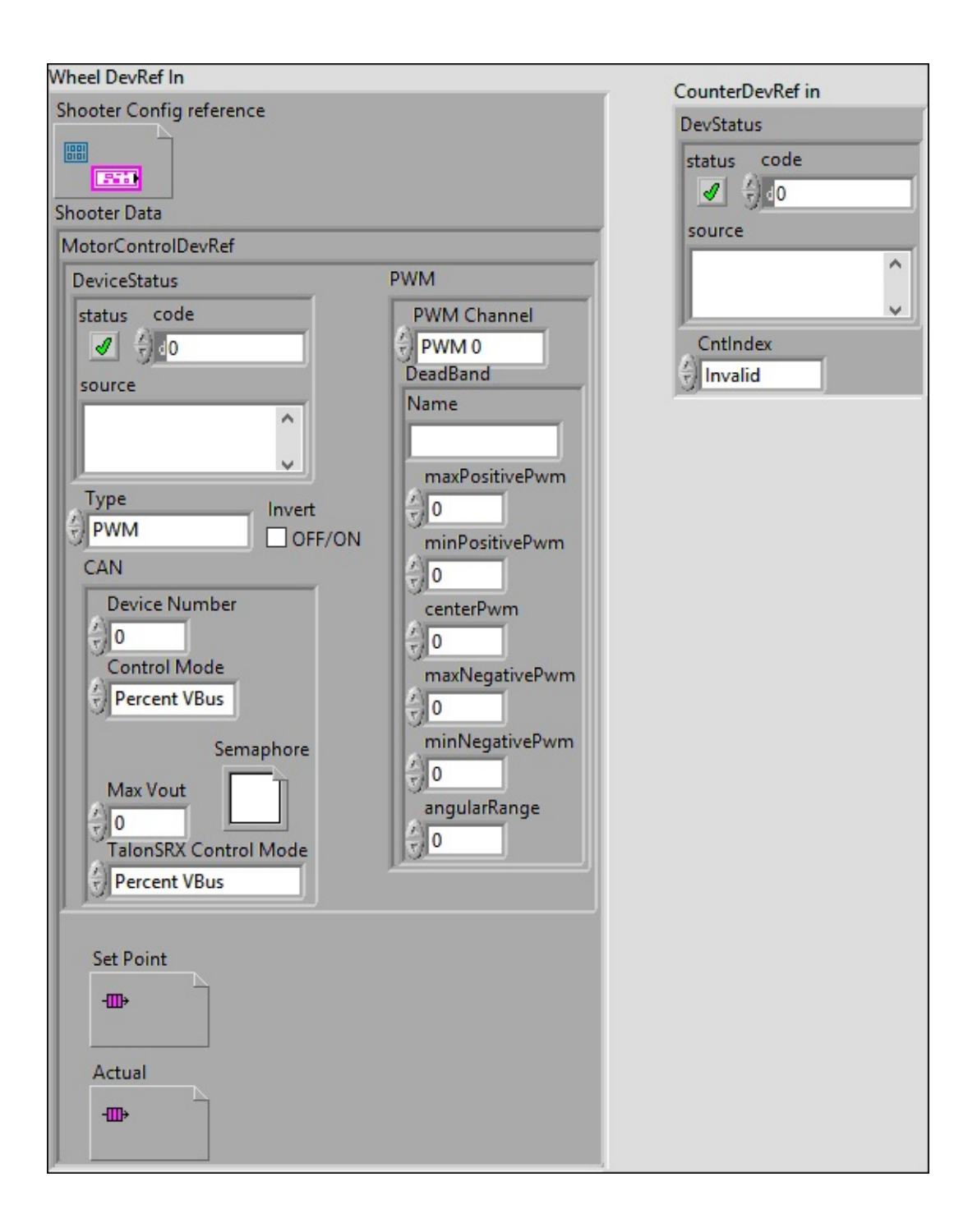

## **Wheel DevRef In**

**Shooter Config reference**

### **Shooter Data**

### **MotorControlDevRef**

#### **DeviceStatus**

#### **status**

**status** is TRUE (X) if an error occurred or FALSE (checkmark) to indicate a warning or that no error **TER** occurred.

Right-click the **error in** control on the front panel and select **Explain Error** or **Explain Warning** from the shortcut menu for more information about the error.

#### **code**

**code** is the error or warning code.

Right-click the **error in** control on the front panel and select **Explain Error** or **Explain Warning** from the shortcut menu for more information about the error.

#### **source**

**source** describes the origin of the error or warning.

**Right-click the error in control on the front panel and** select **Explain Error** or **Explain Warning** from the shortcut menu for more information about the error.

## **Type**

**EE** PWM

**PWM** Channel

**BED** DeadBand

**Name**

**maxPositivePwm**

**minPositivePwm**

**centerPwm** 

**maxNegativePwm**

**minNegativePwm**

**LUIGH** angularRange

**CAN** 

**<u><b>WEF**</u> Device **Number** 

**Control Mode**

**Semaphore**

**semaphore** is a reference to an existing or newly created semaphore.

**Max** Vout

### **TalonSRX Control Mode**

**Control Mode** specifies how the Talon SRX will control the motor. Percent VBus is the standard openloop mode that is also accessible via the PWM interface on the Talon SRX.

#### **Invert**

**Set** Point

**Actual**

#### **CounterDevRef in**

#### **DevStatus**

**error in** can accept error information wired from VIs previously called. Use this information to decide if any functionality should be **DEER** bypassed in the event of errors from other VIs.

Right-click the **error in** control on the front panel and select **Explain Error** or **Explain Warning** from the shortcut menu for more information about the error.

**status**

**status** is TRUE (X) if an error occurred or FALSE (checkmark) to indicate a warning or that no error occurred.

 $\boxed{11}$ 

Right-click the **error in** control on the front panel and select **Explain Error** or **Explain Warning** from the shortcut menu for more information about the error.

**code**

**code** is the error or warning code.

 $\boxed{132}$ 

Right-click the **error in** control on the front panel and select **Explain Error** or **Explain Warning** from the shortcut menu for more information about the error.

**source**

**source** describes the origin of the error or warning.

abc. Right-click the **error in** control on the front panel and select **Explain Error** or **Explain Warning** from the shortcut menu for more information about the error.

# **Contindex**

Help by FRC Team 836 - The RoboBees This VI is used to set the Revolutions Per Minute (RPM) of a

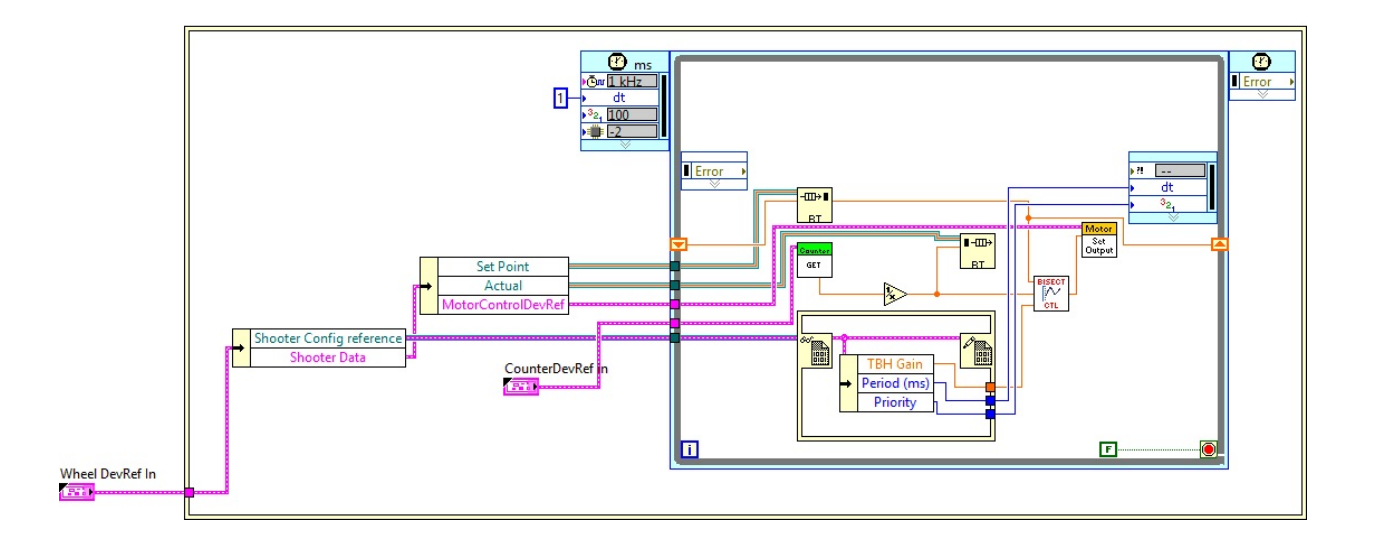

Wheel.lvlib:Config.ctl

Giss<sub>1</sub><br>C:\Program Files (x86)\National Instruments\LabVIEW 2015\user.lib\836-

Library\Motion Control\Shooter\_Wheel\Config.ctl

Wheel.lvlib:Data.ctl

C:\Program Files (x86)\National Instruments\LabVIEW 2015\user.lib\836- Library\Motion Control\Shooter\_Wheel\Data.ctl

Wheel.lvlib:WheelControl.ctl

C:\Program Files (x86)\National Instruments\LabVIEW 2015\user.lib\836- Library\Motion Control\Shooter\_Wheel\WheelControl.ctl

WPI\_CounterDevRef.ctl

 $\frac{\frac{C_{\text{Cov}}}{D_{\text{Cov}}} }{C}$ C:\Program Files (x86)\National Instruments\LabVIEW 2015\vi.lib\Rock Robotics\WPI\Counter\WPI\_CounterDevRef.ctl

WPI CounterGet.vi

Counter **GET** 

C:\Program Files (x86)\National Instruments\LabVIEW 2015\vi.lib\Rock Robotics\WPI\Counter\WPI\_CounterGet.vi

FPGA\_CounterCtrSystemIndex.ctl

Caunto

**EDEVILENED** C:\Program Files (x86)\National Instruments\LabVIEW 2015\vi.lib\Rock Robotics\SystemInterfaces\Counter\FPGA\_CounterCtrSystemIndex.ctl

tbh.vi

 $\left[\begin{array}{c} \end{array} \right]$ C:\Program Files (x86)\National Instruments\LabVIEW 2015\user.lib\836-Library\Motion Control\tbh.vi

WPI\_MotorControlSetOutput.vi

Motor Set<br>Output

C:\Program Files (x86)\National Instruments\LabVIEW 2015\vi.lib\Rock Robotics\WPI\MotorControl\WPI\_MotorControlSetOutput.vi

WPI\_CANTalonSRX\_APIControlMode.ctl

 $\left[\frac{1}{12}\right]$ C:\Program Files (x86)\National Instruments\LabVIEW 2015\vi.lib\Rock Robotics\WPI\CAN\TalonSRX\WPI\_CANTalonSRX\_APIControlMode.ctl

Semaphore RefNum

 $\circ$  C:\Program Files (x86)\National Instruments\LabVIEW 2015\vi.lib\Utility\semaphor.llb\Semaphore RefNum

FPGA\_DIOPWMChannel.ctl

DIO

C:\Program Files (x86)\National Instruments\LabVIEW 2015\vi.lib\Rock Robotics\SystemInterfaces\DIO\FPGA\_DIOPWMChannel.ctl

WPI\_MotorControlType.ctl

 $\left[\frac{1}{100}\right]$  C:\Program Files (x86)\National Instruments\LabVIEW 2015\vi.lib\Rock Robotics\WPI\MotorControl\WPI\_MotorControlType.ctl

WPI\_MotorControlDeviceRef.ctl

Motor

EFF<sub>5</sub> C:\Program Files (x86)\National Instruments\LabVIEW 2015\vi.lib\Rock Robotics\WPI\MotorControl\WPI\_MotorControlDeviceRef.ctl

WPI\_CANJaguar\_ControlMode.ctl

 $\left[\frac{1}{12}\right]$ C:\Program Files (x86)\National Instruments\LabVIEW 2015\vi.lib\Rock Robotics\WPI\CAN\Jaguar\SubVIs\WPI\_CANJaguar\_ControlMode.ctl

## WPI\_PWMDeadband.ctl

 $\frac{F_{\text{bound}}}{D_{\text{band K}}}$ C:\Program Files (x86)\National Instruments\LabVIEW 2015\vi.lib\Rock Robotics\WPI\PWM\WPI\_PWMDeadband.ctl

"Wheel.lvlib:Wheel\_Control\_RPM.vi History"

Current Revision: 15

**Position in Hierarchy**

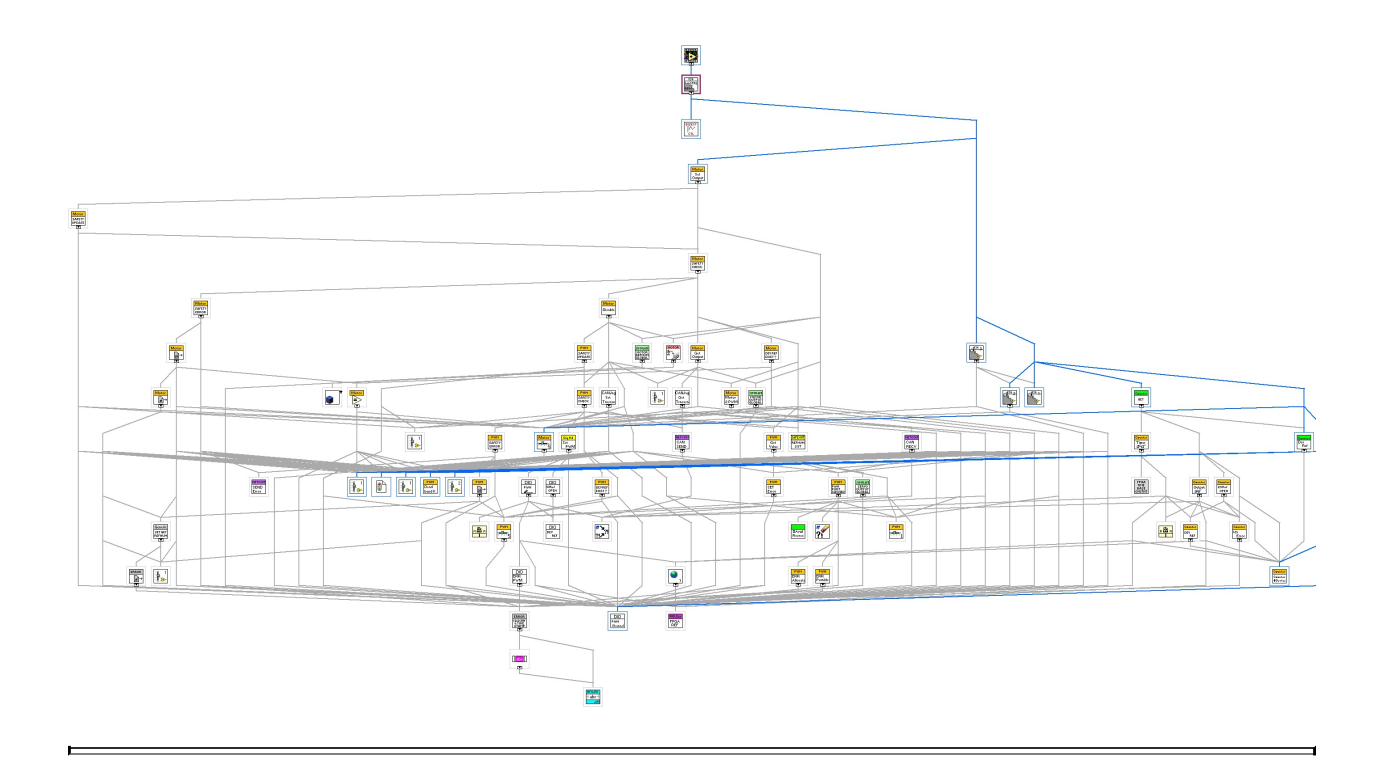

**Iconified Cluster Constants**